# **Grocery Management System (GMS) Release Notes 3.4 for Store Operators**

# **(Effective Saturday February 10, 2018)**

A number of upgrades to GMS will enhance user functionality and ability. The GMS Release Notes 3.4 for Store Operators focuses on the following:

- Portal Modifications
- Order Management
	- o Order Extract
	- o Order Decline
- Invoice Access
- Electronic Data Interchange (EDI)

### **Portal Modifications**

Enhancements to the grocer portal include:

- 1. Modifications to My Order History panel:
	- a. Increased sorting functionality is available where there are up and down arrows next to Purchase Order, Order Date, Status and Total Price:

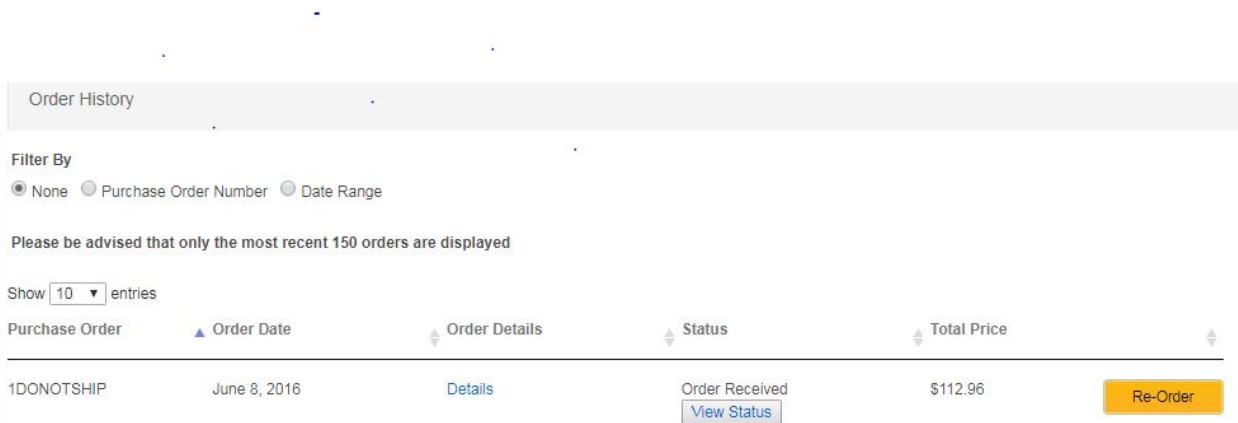

- 2. Modifications to the Other Order History panel:
	- a. Increased sorting functionality is available where there are up and down arrows next to the column headers for Purchase Order, Placed By, Order Date, Status and Total Price:

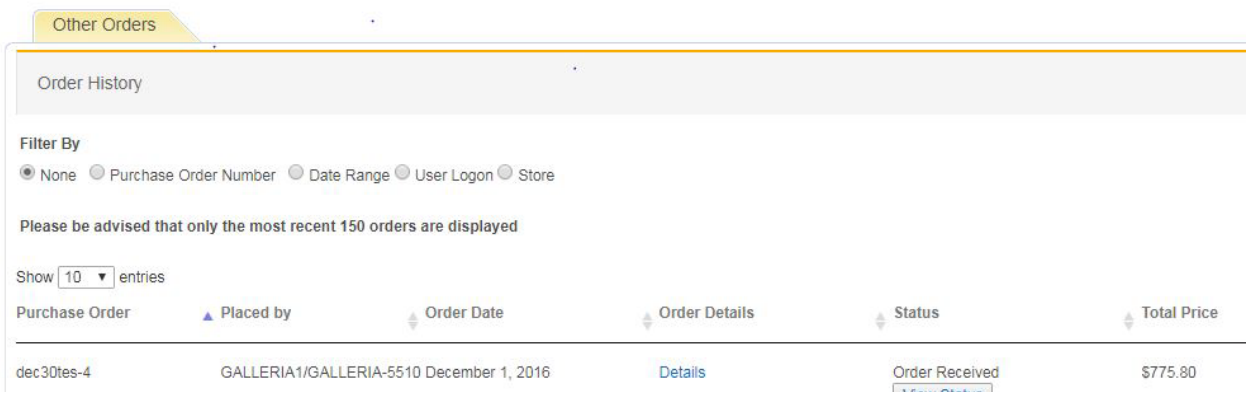

## **Order Management**

#### **Order Extract**

The Order Extract is designed to allow store operators access to information in GMS in a format that can be used for operational purposes. This raw data dump is available on demand and is downloadable in CSV format to be sorted by the user. Data is available at the line item level and can be filtered by date and store number. The extract is accessible through 'My Account' and by selecting 'Order Extract'.

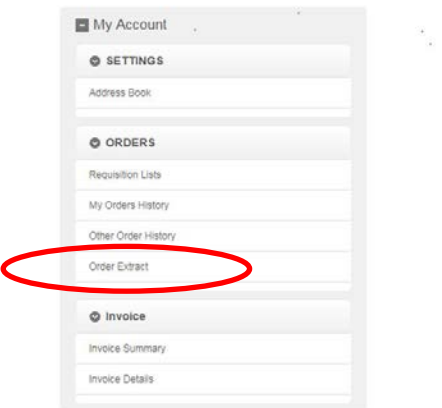

#### **Order Decline**

Supplying sources decline to fill grocery purchase orders for a variety of reasons including, but not limited to, inventory availability, location of grocery store and ordered quantity. When a supplying sources declines to fulfill an order, GMS will populate the purchase order with zero '0' cases acknowledged and shipped and update order status to Declined. The grocer should not expect delivery of a declined order and receipts cannot be entered in GMS for a declined order.

If the order contains one supplying source and the order is declined, the then status will display 'Order Declined'.

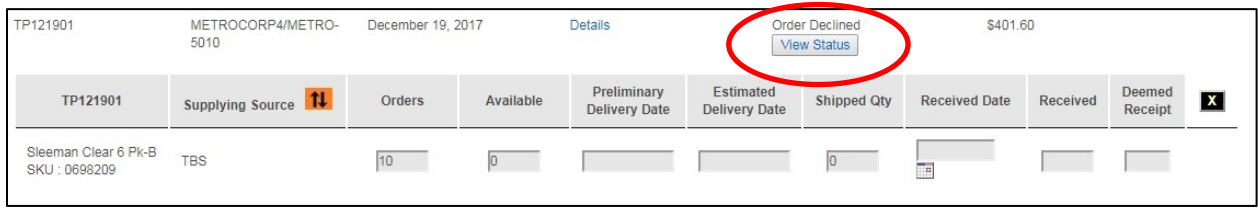

If the order contains several supplying sources, and only some items are declined, the order status displayed is that of the most recent line item. As below, Amsterdam is declined, but Calamus is received; order status 'Received' is displayed. The boxes are greyed out on the declined items and Available and Shipped Quantity is zero. When an item is declined, the other boxes cannot be used.

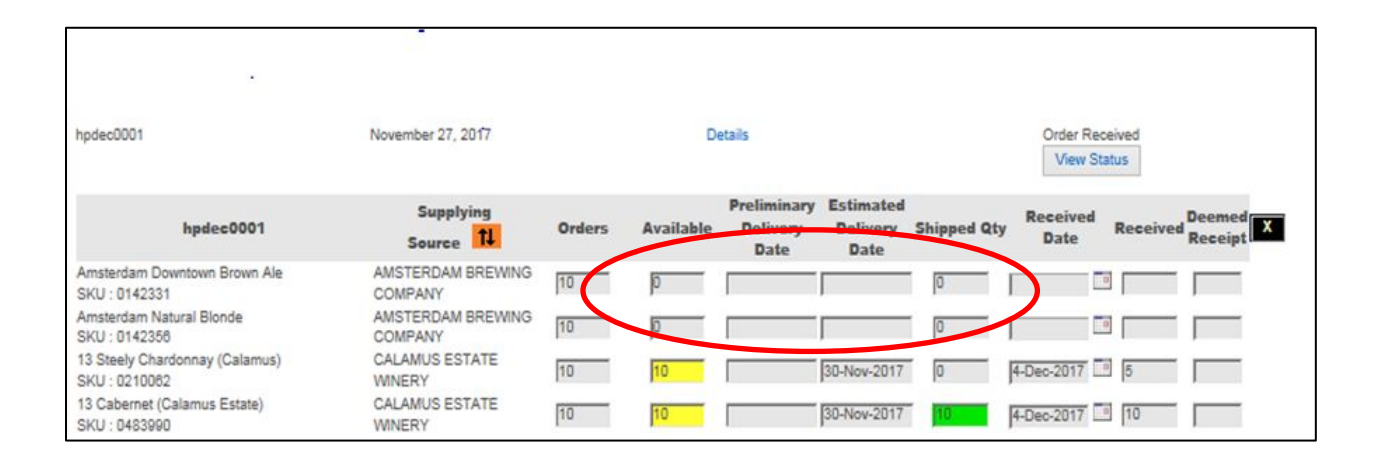

#### **Invoice Access**

Store Level users can now view and download invoices in their GMS account. To obtain access to invoices in GMS, please fill in a GMS IT access form indicating the store level users that require access. For details on invoice access in GMS, please refer to the LCBO GMS Store Operator Manual (May 2017) available on the grocery operations website at [www.lcbowholesaleoperations.com.](http://www.lcbowholesaleoperations.com/)

#### **Electronic Data Interchange (EDI)**

GMS is EDI capable with grocers and supplying sources. Any grocery customer interested and in pursuing EDI as a means of integrating order information into existing internal systems should contact Grocery Operations at [wholesaleservice@lcbo.com.](mailto:wholesaleservice@lcbo.com) Grocery Operations IT can organize working sessions with you to scope out EDI requirements for implementation in 2018.